Казанский (Приволжский) федеральный университет Институт физики

# **Рентгеновская компьютерная томография**

Ильясов К. А.

(Учебно-методическое пособие для студентов направления 03.03.02 «Физика»)

Казань - 2019

Ильясов К. А. «Рентгеновская компьютерная томография»

кафедра общей физики и кафедра медицинской физики Института физики Казанского (Приволжского) федерального университета

Учебно-методическое пособие для студентов направления 03.03.02 «Физика»

Казань, 2019 г.

Рецензент: Недопекин О. В., к.ф.-м.н., доцент

# **Рентгеновская компьютерная томография**

#### **Решаемые задачи**

- *•* Изучение принципы получения изображений в РКТ;
- *•* Исследование объектов при помощи томографии.

#### **Оборудование**

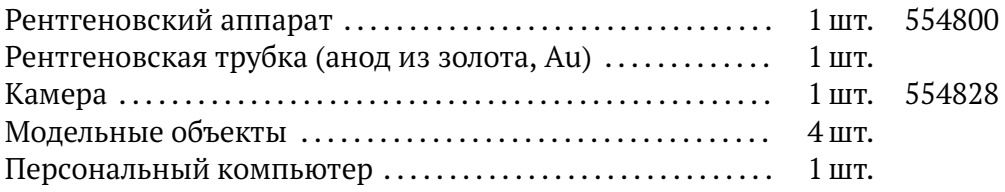

#### **Указания по технике безопасности**

Устройство рентгеновского аппарата отвечает всем правилам, применяемым к конструкции рентгеновской трубки для использования в образовательных учреждениях и является полностью защищенным оборудованием. Корпус и защитные стекла обеспечивают сокращение дозы излучения до значений менее чем 1 мкЗв/ч, что практически совпадает с фоновым излучением.

Перед началом работы, убедитесь, что корпус и защитные стекла не повреждены. Избегайте перегревания анода трубки. Убедитесь, что при включении аппарата включился обдув охлаждения.

#### Введение

Лабораторная работа посвящена изучению основных принципов работы рентгеновского компьютерного томографа. В качестве объектов исследования выступают ряд пластиковых кубиков, а также чучело лягушки. В рамках выполнения работы студентам предлагается провести съемку 3D томограмм объектов, изучить на их основе внутреннее строение, найти и измерить размеры инородных тел внутри объектов.

Рентгеновская компьютерная томография (РКТ) является одним из наиболее значимых методов диагностики в современной медицине. Кроме того данный метод широко применяется в промышленности и научных исследованиях для получения информации о внутреннем строении объектов без необходимости их разрушения.

Предпосылкой её появления послужили недостатки обычной рентгенографии, породившие идею получения не одного, а ряда снимков, выполненных под разными ракурсами, и определения по ним путём математической обработки плотностей исследуемого вещества в ряде сечений. Преимуществами КТ по сравнению с традиционной рентгенографией стали:

- отсутствие теневых наложений на изображении;
- более высокая точность измерения геометрических соотношений;
- чувствительность на порядок выше, чем при обычной рентгенографии.

Изображение, полученное методом РКТ, представляет собой двумерную проекцию трехмерного объекта, через которого прошло излучение. В этой проекции различные слои объекта на различной глубине накладываются друг на друга, поэтому это изображение также называют суперпозицией изображений.

Данный принцип получения изображения одинаков для всех методов КТ, отличие будет лишь в типе излучения. Вместо рентгеновских лучей может применяться ультразвуковая волна. Во время РКТ регистрируется поглощение рентгеновского излучения, в то время как

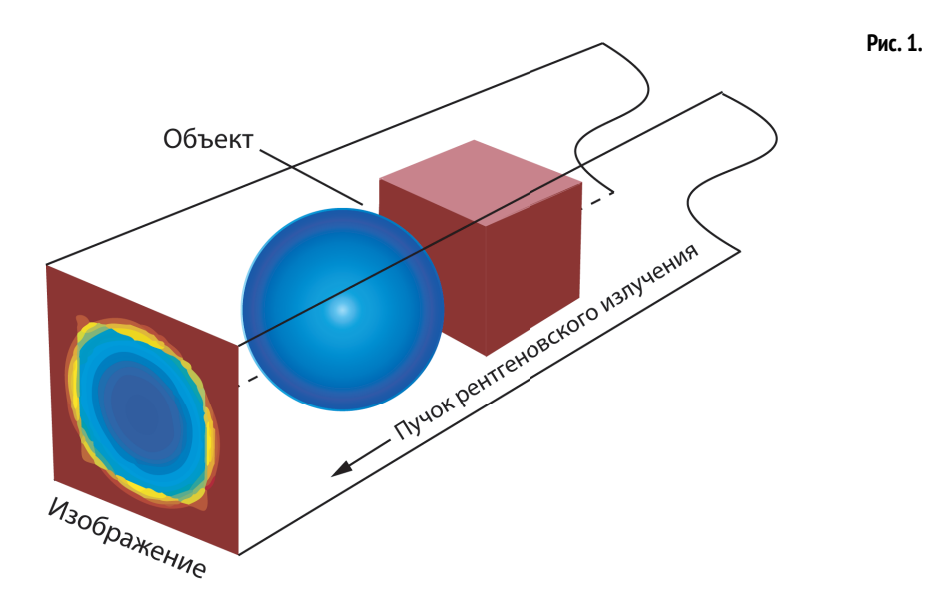

оно проходит через объект, а в ультразвуковой КТ измеряется время затухания звуковой волны. Дальнейшие алгоритмы обработки изображений одинаковы в обоих методах.<br>Во время РКТ, рентгеновские лучи излучаемые ис-

точником проходят через объект, и регистрируется затухание излучения приемником в нескольких местах одновременно. Затем система «источник / приемник» поворачивается вокруг объекта (пациента) на некоторый угол и запускает новое сканирование. Это повторяется несколько раз, пока не будут охвачены все требуемые углы (рис. [2](#page--1-0)).

После завершения всех сканов необходима обработка изображения (реконструкция). Как правило, снимаются несколько томографических изображений. Затем пациент или объект исследования перемещается в продольном направлении, и процесс повторяется. И так далее, пока не будет покрыта вся площадь, которая должен быть рассмотрена.

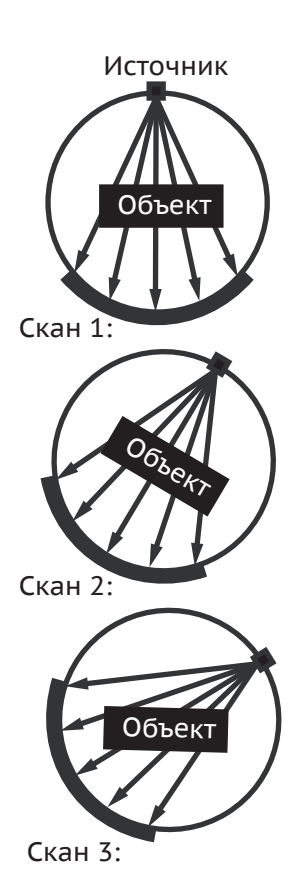

#### **0.1. Конструкция ренгеновского томографа**

Рентгеновское излучение создается рентгеновской трубкой, схема которой представлена на рис.

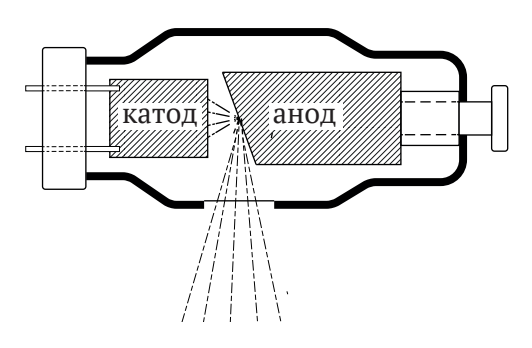

**Рис. 3.** Схема рентгеновской трубки.

Современные рентгеновские трубки состоят из трех основных частей: стеклянного корпуса, обеспечивающего вакуум вокруг частей трубки, катода и анода. Анод должен быть сделан из материала, способного противостоять высоким температурам и имеющего высокий атомный номер (молибден, рений, вольфрам). В зависимости от способа охлаждения анода рентгенов- ские трубки бывают двух видов: со стационарным или с вращающимся анодом.

В компьютерном томографе рентгеновская трубка совместно с системой коллимирования создает узкий веерообразный пучок лучей, угол расхождения которого составляет 30°–50°. Ослабление рентгеновского луча при прохождении через объект регистрируется детекторами, преобразующими регистрируемое рентгеновское излучение в электрические сигналы. Затем эти аналоговые сигналы усиливаются электронными модулями и преобразуются в цифровые импульсы. Некоторые материалы оказываются очень эффективными для преобразования рентгеновского излучения. Чаще в КТ используются два типа детекторов –– люминесцентные и газовые.

В люминесцентных детекторах используются люминесцентные кристаллы соединенные с трубкой фотоумножителя для преобразования вспышек света в электроны. Количество произведенного света прямо

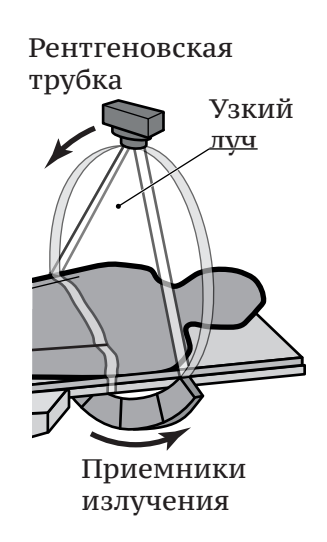

**Рис. 4.**

пропорционально энергии поглошенных лучей. Такие детекторы использовались в сканерах 1 и 2 поколений. Их недостатками является невозможность близкого расположения друг к другу и эффект послесвечения.

Газовый детектор представляет собой камеру ионизации, заполненную ксеноном или криптоном. Ионизированный газ, пропорциональный излучению, падающему на камеру, вызывает соединение электронов с вольфрамовыми пластинам, создающим электронные сигналы. Пластины расположены на расстоянии 1,5 мм друг от друга. Газовые детекторы были разработаны для сканеров 3 поколения и дают высокое разрешение и чувствительность. Их эффективность близка к 100%, поскольку они могут быть расположены близко друг к другу.

# Реконструкция изображений в компьютерной томографии

Решение математических задач томографии сводится к решению операторных уравнений 1-го рода. Известно, что задачи решения таких уравнений являются некорректно поставленными (абсолютно точное и однозначное восстановление информации о строении объекта в случае РКТ невозможно). Одна из главных проблем, возникающих при решении математических задач томографии, - выбор оптимального алгоритма, критерием отбора ко- торого может служить, например, качество изображения.

Регистрируемые детектором данные это результат взаимодействия рентгеновского излучения и вещества, из которого состоит исследуемый объект. При прохождении через объект энергия фотонов уменьшается из-за действия фотоэлектрического эффекта (поглощения) и эффекта Комптона (рассеивания). Коэффициент поглощения фотонов узкого рентгеновского пучка при прохождении через материал зависит от коэффициента линейного ослабления этого материала

$$
I = I_0 e^{-\mu d},\tag{1}
$$

где  $d$  – толщина объекта,  $I_0$  – интенсивность рентгеновских лучей испускаемых источником,  $I_0$  – регистрируе $6$  PKT

мая детектором интенсивность излучения,  $\mu$  - коэффициент линейного ослабления материала.

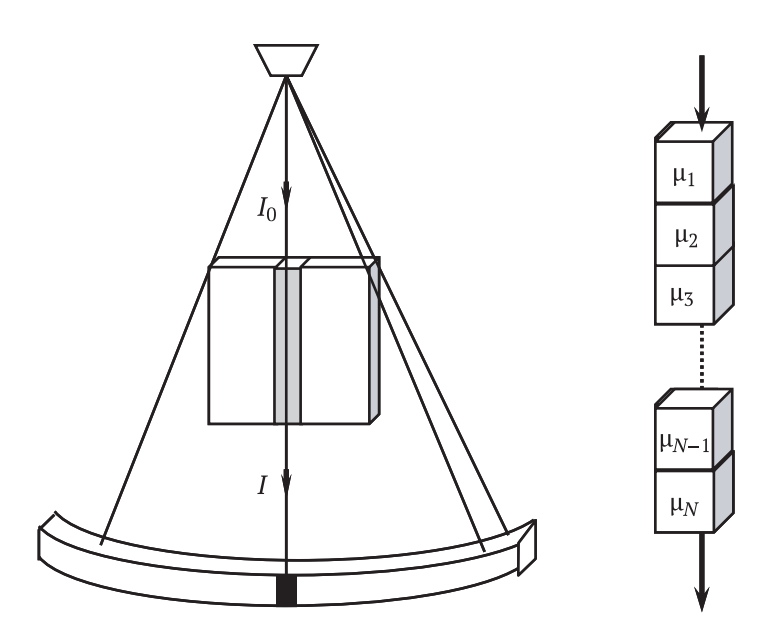

Рис. 5. Прохождение рентгеновских лучей через тонкий срез.

В компьютерной томографии рентгеновская трубка и система коллими- рования создают узкий веерообразный пучок лучей, рассеиваемых всеми вокселами (volume element) отображаемого слоя (рис. ??). Суммарный коэффициент рассеивания при прохождении излучение через ряд вокселов равен:

$$
\mu_{\Sigma} = \mu_1 + \mu_2 + \dots + \mu_{N-1} + \mu_N, \tag{2}
$$

где  $\mu_1, \mu_2, \ldots \mu_N$  – коэффициенты рассеивания излучения соответствующи- ми вокселами.

Поскольку детекторы регистрируют интенсивность излучения, прошедшего через весь исследуемый объект, то по полученным данным мы можем оценить только  $\mu_{\Sigma}$ :

$$
I = I_0 e^{-\mu_{\Sigma} d} = I_0 \exp (\mu_1 + \mu_2 + \dots + \mu_{N-1} + \mu_N).
$$
 (3)

Найти коэффициенты поглощения для каждого воксела, необходимые для реконструкции изображения, можно с помощью метода обратного проецирования,

предполагающего получение информации о характере поглощения рентгеновского излучения во многих ракурсах.

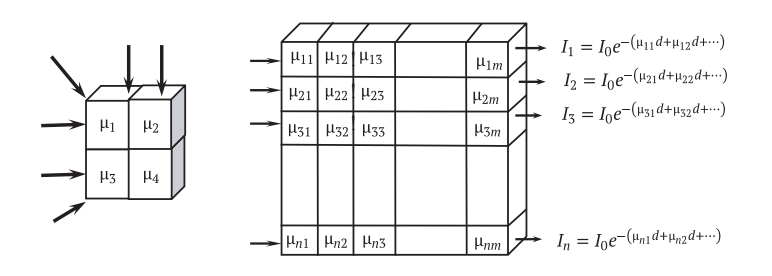

Рис. 6. Прохождение рентгеновских лучей через тонкий срез.

Рассмотрим слой, состоящий из четырех вокселов (рис. 6). Рассматриваемый слой подвергается облучению в нескольких ракурсах, в результате чего мы получаем ряд различных значений суммарных коэффициентов, которые можно записать в виде следующей системы уравнений:

$$
\mu_1 + \mu_2 = \mu_{12} \n\mu_2 + \mu_3 = \mu_{23} \n\mu_1 + \mu_3 = \mu_{13} \n\mu_1 + \mu_4 = \mu_{14}
$$

Решая уравнения мы получаем коэффициенты ослабления для указанных вокселов. Каждому вокселу на изображении соответствует отдельный пиксел (pixel picture element), яркость которого отражает ослабление (абсорбцию) рентгеновского излучения данным вокселом.

В действительности изображения в компьютерной томографии состоят из значительно большего числа пикселов и восстанавливать приходится коэффициенты рассеивания для такого же количества вокселов (рис. 6). В современных томографах цифровая матрица получаемого изображения чаще всего имеет размерность 512×512 или 256×256 пикселов.

Компьютерная обработка изображения позволяет различать более ста степеней изменения плотности ис-

```
8 PKT
```
следуемых тканей - от нуля - для воды, ликвора до ста и более –– для костей, что дает возможность дифференцировать различия нормальных и патологических участков тканей в пределах 0,5-1%, т.е. в 20-30 раз больше, чем на обычных рентгенограммах.

# **Поколения КТ-сканеров**

Конструкция компьютерного томографа за годы его существования пре- терпела значительные изменения. В целом можно выделить пять поколений КТ-сканеров.

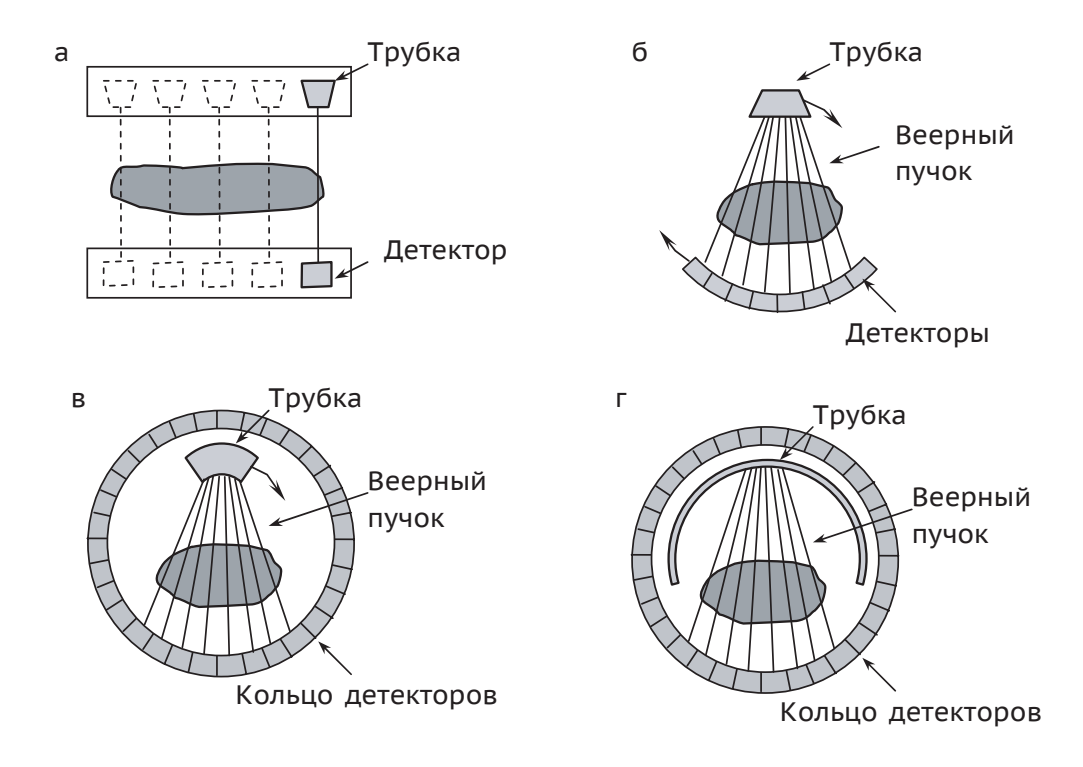

ние рентгеновских томографов. В томографах 1 поколения, появившихся в 1973 г., имелась одна остронаправленная рентгеновская трубка и один детектор, которые синхронно передвигались вдоль рамы (рис. [7](#page--1-1)а). Измерения проводились в 160 положениях трубки, затем рама поворачивалась на угол 1° и измерения повторялись. Сами измерения длились около 4,5 минут, а обработка полученных данных и ре-

**Рис. 7.** Схематическое изображе-

конструкция изображения на специальном компьютере занимали 2,5 часа.

Томографы 2 поколения имели уже несколько детекторов, работающих одновременно, а трубка излучала не остронаправленный, а веерный пучок. Также как и томограф 1 поколения он использовал параллельное сканирование, но угол поворота трубки увеличился до 30 ⊠ Общее время измерений, необходимых для получения одного изображения, значительно сократилось и составляло 20 секунд. . В томографах 3 поколения (середина 1970-х гг., рис. [7](#page--1-1)б) трубка излучала широкий веерный пучок лучей, направленный на множество детекторов (около 700), расположенных по дуге. Усовершенствованная конструкция сделала возможным непрерывное вращение трубки и детекторов на 360° по часовой стрелке за счет использования кольца скольжения при подведении напряжения. Это позволило устранить стадию перемещения трубки и сократить время, необходимое для получения одного изображения до 10 секунд. Такие томографы позволили проводить исследования движущихся частей тела (легких и брюшной полости) и сделали возможным разработку спирального алгоритма сбора данных.

В томографах 4 поколения (рис. [7в](#page--1-1)) имелось сплошное неподвижное кольцо детекторов (1088 люминисцентных датчиков) и излучающая веерный пучок лучей рентгеновская трубка, вращающаяся вокруг пациента внутри кольца. Время сканирования для каждой проекции сократилось до 0,7 с, а качество изображения улучшилось.

В начале 1980-х появились электронно-лучевые томографы (томографы 5 поколения, рис. [7](#page--1-1)г). В них поток электронов создается неподвижной электроннолучевой пушкой, расположенной за томографом. Проходя сквозь вакуум, поток фокусируется и направляется электромагнитными катушками на вольфрамовую мишень в виде дуги окружности (около 210°), расположенную под столом пациента. Мишени расположены в четыре ряда, имеют большую массу и охлаждаются проточной водой, что решает проблемы теплоотвода. Напротив мишеней расположена неподвижная система быстро- действующих твердотельных детекторов, расположенных в

```
10 PKT
```
форме дуги 216°. Данные томографы используются при исследованиях сердца, т.к. позволяют получать изображение за 33 мс со скоростью 30 кадров/секунду, а число срезов не ограничено теплоемкостью трубки.

### **Подготовка эксперимента**

- 1. Установите камеру на противоположном от трубки конце рельса и зафиксируйте ее с помощью винта.
- 2. Установите образец 1 (пластиковое яйцо) по центру держателя.
- 3. Закройте стеклянные дверцы аппарата и включите его в сеть с помощью кнопки на боковой панели.
- 4. Убедитесь, что аппарат и камера подключены к компьютеру с помощью USB кабелей и запустите программу «Computed tomography».

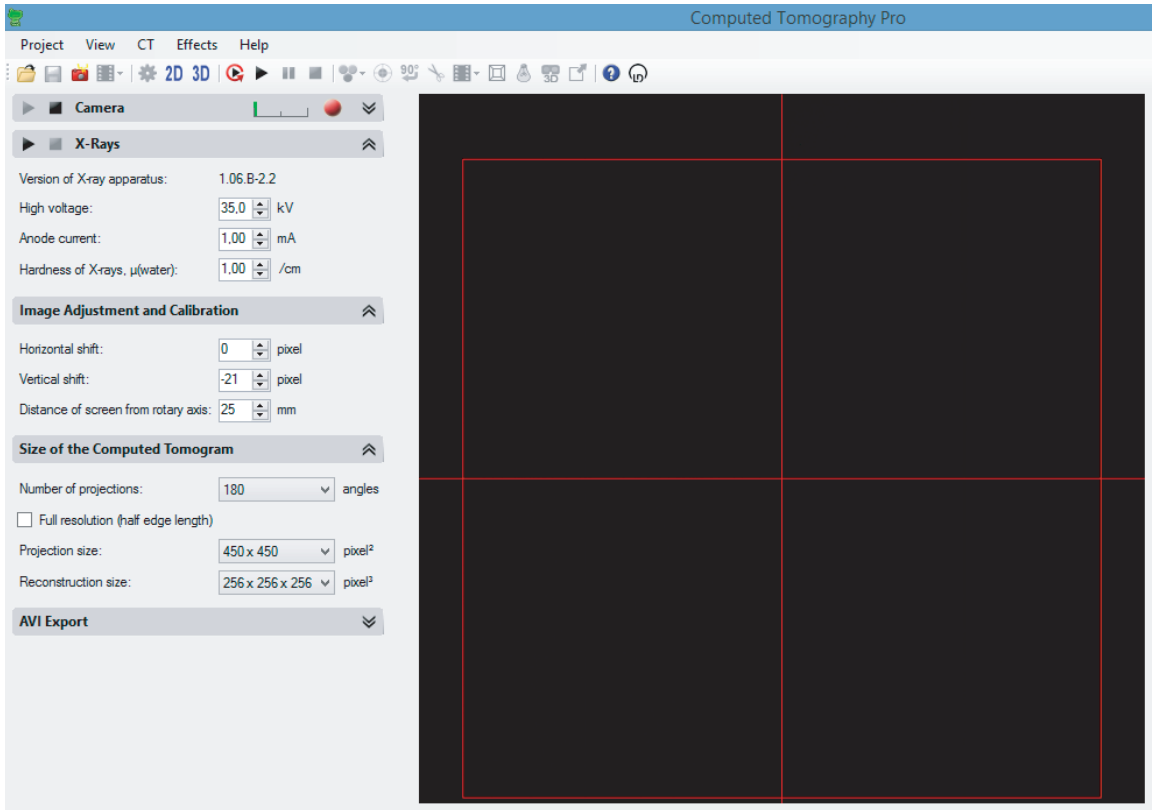

- 5. В строке «Camera» должен мигать красный кружок, что означает наличие подключения к камере.
- 6. В строке «X-rays» нажмите кнопку <sup>2</sup>. Дверцы рентгеновского аппарата заблокируются и включится рентгеновская трубка. В окне справа вместо черного квадрата появится изображение исследуемого объекта.
- 7. Выставите центр красного креста на центр вашего объекта с помощью параметров «Horizontal shift» и «Vertical shift». В строке «Distance of screen from rotary axis» выставите значение расстояния от оси вращения исследуемого объекта до камеры.
- 8. В строке «Size of the Computed Tomogram» выберете размер регистрируемой области с помощью параметра «Projection size» таким образом, чтобы исследуемый объект находился внутри квадрата из красных линий. После этого выберете соответствующий размер для параметра «Reconstruction size» (значение не может превышать размер проекции, см. п. «Projection size»)
- 9. Параметр «Number of projections» задает количество углов поворота. Чем выше данный параметр, тем выше разрешение конченого изображения, однако тем дольше будет время эксперимента. Выберете значение 180°.

### **Описание эксперимента**

### **Задание 1**

- 1. Выберите закладку CT в верхней строке программы и нажмите «Start CT scan».
- 2. В открывшемся окне выберете папку для сохранения ваших данных и имя эксперимента.
- 3. Результаты эксперимента можно просмотреть с помощью кнопок 2D и 3D на панели программы.
- 4. Перейдите в режим 3D. Наведите курсор на изображение объекта. Изображение можно поворачивать, зажав и удерживая левую кнопку мыши. Для изменения

масштаба зажмите и удерживая правую кнопку мыши двигайте ей вперед или назад. Прокручивая колесико мыши можно просмотреть срезы изображения.

- 5. Цветовую схему изображения можно изменить в закладке «Effects" – "Colour Spectrum».
- 6. Исследуйте изображение исследуемого объекта меняя параметры «Intensity and Transparency».
- 7. Запишите что за объект находится внутри пластикового яйца.
- 8. В закладке «Effects» выберите пункт «Reset Angle and Zoom» выберите с помощью кнопки «Rotate by 90°» перпендикулярную ориентацию пластикового яйца. Наведите курсор мыши на край яйца и один раз нажмите левую кнопку мыши. С помощью появившейся на экране линейки измерьте диаметр пластикового яйца. Запишите полученное значение в мм.

### **Задание 2**

- 1. Установите образец 2 (башня из 5 квадратных серых кубиков Lego) по центру держателя.
- 2. В строке «X-rays» нажмите кнопку <sup>2</sup>. Дверцы рентгеновского аппарата заблокируются и включится рентгеновская трубка. В окне справа вместо черного квадрата появится изображение исследуемого объекта.
- 3. Выставите центр красного креста на центр вашего объекта с помощью параметров «Horizontal shift» и «Vertical shift». В строке «Distance of screen from rotary axis» выставите значение расстояния от оси вращения исследуемого объекта до камеры.
- 4. В строке «Size of the Computed Tomogram» выберете размер регистрируемой области с помощью параметра «Projection size» таким образом, чтобы исследуемый объект находился внутри квадрата из красных линий. После этого выберете соответствующий размер для параметра «Reconstruction size» (значение не может превышать размер проекции, см. п. «Projection size»)
- 5. Выберите закладку CT в верхней строке программы и нажмите «Start CT scan».
- 6. В закладке «Effects Colour Spectrum" выберите режим «5 Colours».
- 7. Найдите внутри объекта инородное тело, опишите его местонахождение (в центре/с краю и т.д.). Измерьте его размеры (длину, ширину, высоту в мм).

# **Задание 3**

- 1. Установите образец 3 (башня из 3 прямоугольных цветных кубиков Lego) по центру держателя.
- 2. Настройте размер и положения изображения камеры (см. выше).
- 3. В закладке «Effects Colour Spectrum» выберите режим «5 Colours». Найдите внутри объекта инородное тело, опишите его. Измерьте его размеры (длину, ширину, высоту в мм).

### **Задание 4**

- 1. Установите образец 4 (чучело лягушки). Убедитесь, что платформа от образца при повороте не задевает камеру! Перед началом эксперимента покажите установку преподавателю или инженеру лаборатории.
- 2. Установите параметр «Number of projections» равным 360° и поставьте галочку в пункте «Full resolution». Запустите эксперимент.
- 3. Изучите исследуемый объект меняя параметры «Intensity and Transparency». Получите реконструкцию кожи лягушки, скелета, внутренних органов.